[堡垒机](https://zhiliao.h3c.com/questions/catesDis/402) **[陈美静](https://zhiliao.h3c.com/User/other/370248)** 2024-02-26 发表

## 火狐浏览器不自动填充url,谷歌打开后几秒黑屏闪退

## 过程分析

问题描述

1、查看版本是否兼容;

谷歌和火狐都需要使用堡垒机要求的版本。然后再应用发布软件里面填写浏览器的安装路径,需 要重新启动一下软件看看。

堡垒机的帮助里面可以下载的,谷歌90版本。

2、文件后缀是否正确,如果是**firefox.exe**文件,建议去以下路径找到文件后把名字改成rdpapp的b at文件再去应用发布器发布,修改后重新发布。

可参考:

https://www.h3c.com/cn/Service/Document\_Software/Document\_Center/Home/Security/00-Public/Co [nfigure/Operation\\_Manual/H3C\\_SecPath\\_A2000\\_G\\_Cloud\\_CG\\_E6111\\_R6113-15780/?CHID=95185](https://www.h3c.com/cn/Service/Document_Software/Document_Center/Home/Security/00-Public/Configure/Operation_Manual/H3C_SecPath_A2000_G_Cloud_CG_E6111_R6113-15780/?CHID=951855)

5

3、闪退的话看是否安装路径有问题

可参考: 某局点堡垒机A2000-AK605 WEB[应用发布谷歌浏览器闪退的经验案例](https://zhiliao.h3c.com/Theme/details/144166) - 知了社区 (h3c.com)

## 解决方法

## 1、应用发布谷歌浏览器登录应用闪退得问题 版本不兼容以及也要改路径

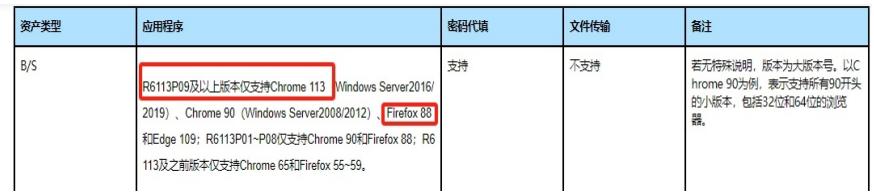

2、应用发布火狐浏览器登录应用不填充URL问题, 把应用发布驱动安装路径文件 rdpapp.bat刚拖进来是-红色-得时候右侧 (图1)才生成 ... 标识,点击 ... 把 "rdpapp"改成"firefox"(图2)

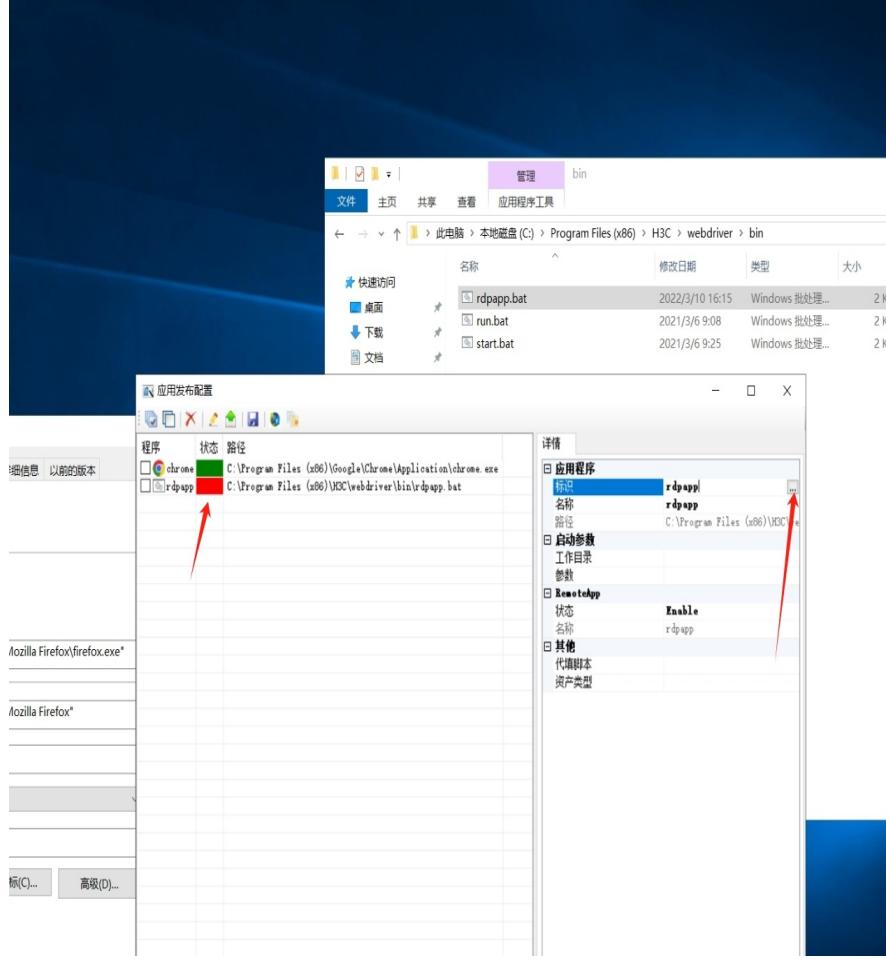

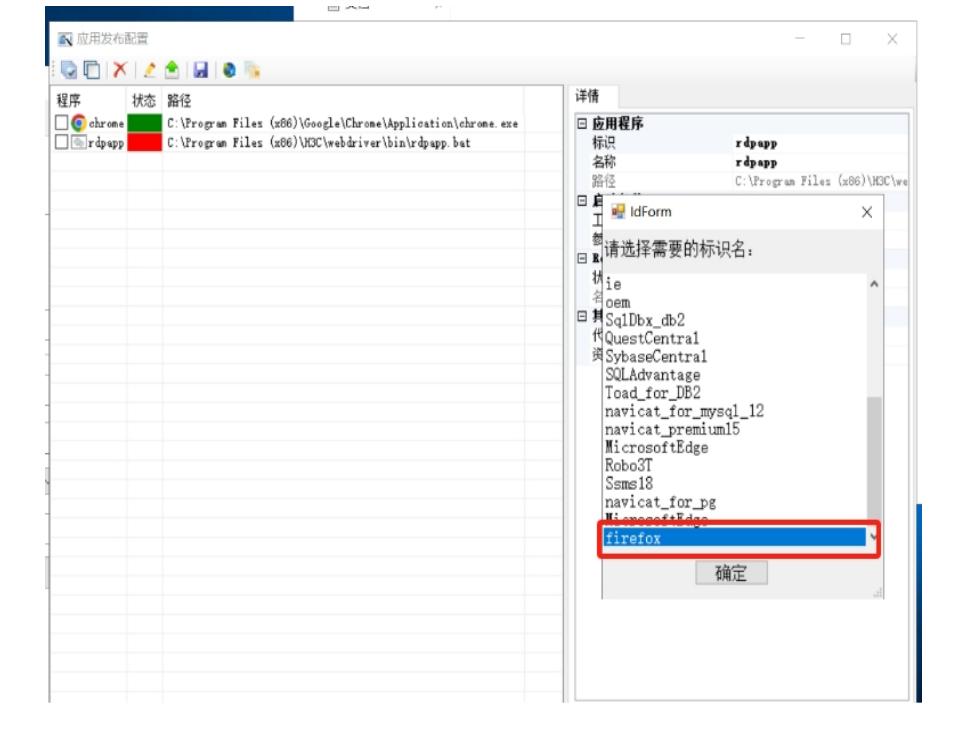